# OMRON

## CS/CJ-series High-speed Data Storage Units

Storage and Processing Units SPU Unit CS1W-SPU01/02-V2 CJ1W-SPU01-V2

SPU Unit Setting Software

## SPU-Console WS02-SPTC1-V2

SPU Unit-Host Data Link Software

Data Management Middleware WS02-EDMC1-V2

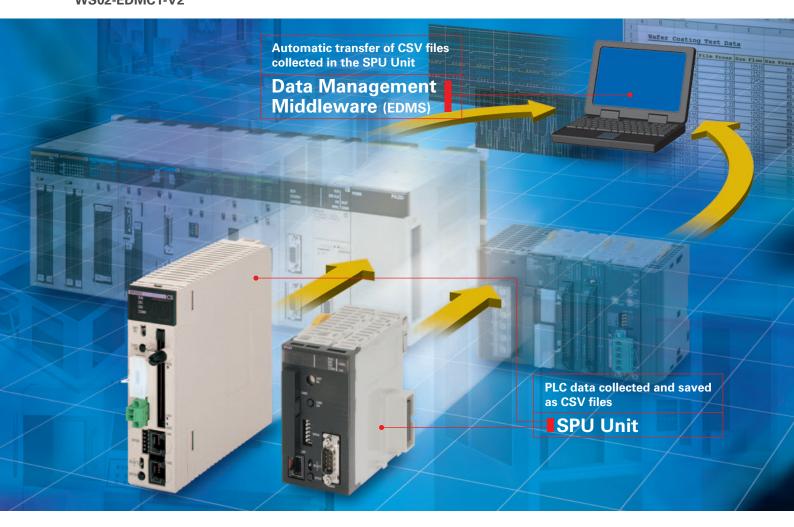

The **SPU Unit** reads PLC I/O memory according to specified collection methods and stores the data in CSV (Comma Separated Value) files with time stamps. The SPU Unit can record a variety of data from equipment using a PLC.

## CS1W-SPU01/02-V2

CJ1W-SPU01-V2

RUN ERC ERH ERH LAN

Use the **SPU Unit** to record data such as production history data, inspection data, and process data. Electronically managing data on the operation of equipment and devices enables root cause analysis when errors occur, as well as a proper understanding of operational tendencies.

# SPU Unit

2

CS1W-SPU01/02-V2 CJ1W-SPU01-V2

## **Data Collection Using a PLC Unit**

PLC data is collected in a PLC Unit with superior environmental resistance without using a computer.

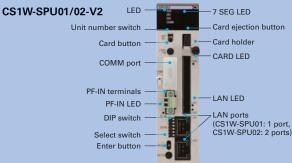

• Until now, data has been collected in PLC memory. Using an SPU Unit, however, eliminates the need for a PLC with a large-capacity memory and also eliminates the need for programming data collection in the ladder program.

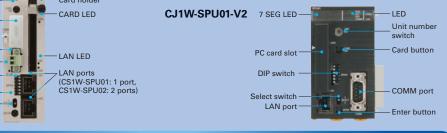

## Fast Collection of Large Amounts of Data with Data Concurrency

- Using a computer for data collection presents the problems of a slow collection speed and low collectionpoint capacity. An SPU Unit enables high-speed collection of large amounts of data\*.
- Direct use of the PLC bus instead of communications via a serial connection or LAN enables large amounts of data to be collected at a high speed.
- Some data collection devices from other companies may not provide data concurrency. The SPU Unit, however, provides concurrency of simultaneous data.

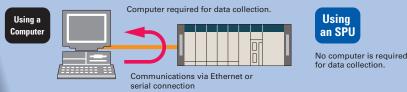

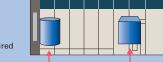

High-speed, reliable data collection via the CS1 bus

13055 0.89337

Word D500

.

Word D100

SPU

Log

\* The maximum total size of all variables is 7,776 words. For details, refer to "CS1W-SPU01/SPU02-V2, CJ1W-SPU01-V2 SPU Units Operation Manual"(Cat. No. V236).

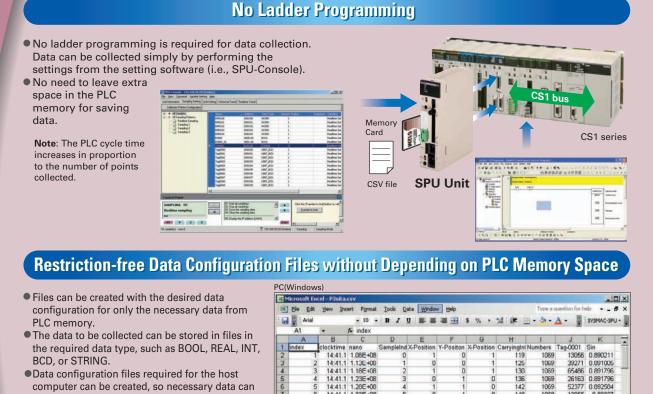

Time stamp

- Data configuration files required for the host computer can be created, so necessary data can be retrieved even if the SPU is mounted in a device after the PLC is already set up.
- CHANNEL\_BLOCK has been added to the variable data types from SPU Unit version 2.0. When the data type is set to CHANNEL\_BLOCK, the data in a consecutive memory area starting from the specified address for the specified number of elements is handled as a single data item with no commas.

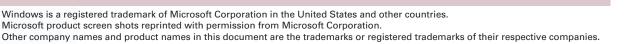

♠

CIO 100.00

Bit CIO 110.00

## **Functions**

## Using FTP to Send Collected Data (Unit Version 2.1 or Later)

- With unit version 2.1 of the SPU Unit, collected data can be sent to the host computer using FTP.
- There is no need to create a data collection application on the host computer. (All that is required on the computer is an FTP server.)
- SPU-Console version 2.1 is used to set up the FTP server at the send destination. There is no need for special ladder programming in the PLC.
- The loads on the host computer and network are reduced.

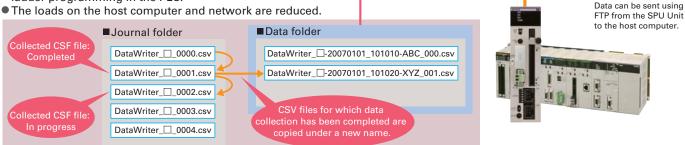

## Data Connectivity with the Computer

- The collected data can be loaded onto a computer via a PC card or Ethernet.
- FTP can be used to transfer data between the SPU Unit and the computer.
- (SPU Units with unit version 2.1 or later can function as an FTP client.)
- Data can be loaded onto the host computer with simple settings by using the Data Management Middleware software (refer to p. 10).
- Using shared folders, data files collected in the SPU Unit can be accessed from a LAN-connected Windows computer just as if accessing files on the computer itself.

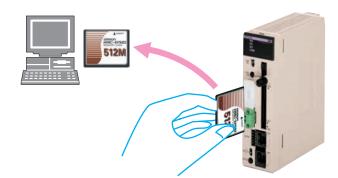

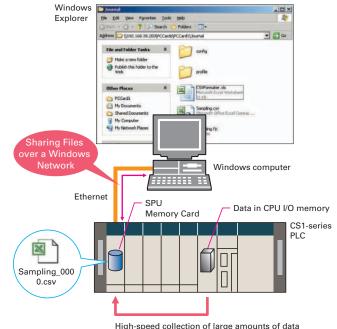

FTP server

## **Collection Methods to Match the Application**

Depending on the application, the Data Storage Mode can be used to collect data at a specific time or when there is a change in data, and the Sampling Mode can be used to accurately collect data at high speed. The Data Storage Mode enables establishing a system for error monitoring and production management for each lot or value by recording snapshots of data during production and when errors occur.

Note: The Sampling Mode and Data Storage Mode cannot be used at the same time

#### **Sampling Mode**

In this mode, I/O memory data for the PLC is sampled at a constant time interval. Data can be faithfully reproduced from the collected data.

#### **Data Storage Mode**

• In this mode, the specified PLC I/O memory can be recorded when triggered by a specific event. The mode can be used to record data when a specified bit turns ON or at a specified time. Data can also continue being recorded at a constant time interval after an event occurs. This enables establishing a system for error monitoring and production management for each lot and value by recording snapshots of data during production or when errors occur.

Note: The time interval is less precise than the interval in Sampling Mode.

## **Event-triggered Collection Patterns**

The patterns include memory events, which occur when a memory value matches a specified condition, and scheduled events, which occur at a specified time or time

#### Memory Events

 Memory events can be set to generate an event when a change occurs in I/O data in PLC memory. Using memory events, events can be generated for a change in a bit ON/OFF status or by comparison to a set value (i.e., equal, above, below, or within range). For example, data could be collected only once when bit A turns ON. Alternatively,

#### **Scheduled Events**

- Scheduled events can be set to generate an event at a specific date and time using Scheduler settings.
- Event rules can be defined with Scheduler settings for

collecting data as a result of events specified, for example, by the hour (e.g., every hour), day (e.g., every day), or week (e.g., every Monday). It is also possible to specify events by operating days or for the end of the month.

| Schedule Event List | Tobald and tak                                                            |                                                                                   |
|---------------------|---------------------------------------------------------------------------|-----------------------------------------------------------------------------------|
| Saur I harrow       | To have the                                                               | P Luja forda                                                                      |
|                     | Schedule and condition                                                    | terre and the light terres.                                                       |
| •                   |                                                                           | Energ (7 ⊃) Same (7 ≥) annales<br>(7 Annan Andrea annan<br>(7 Etheran annangalana |
| C September 200     |                                                                           | Terim: [11220                                                                     |
|                     | Terriprocess<br>Visit for contrasts<br>of State Calors<br>of State Calors | in 🛨 is source (frant date collection 🖉                                           |
| *****               |                                                                           |                                                                                   |
| 1 T T T T           |                                                                           |                                                                                   |
| Bally Control Frend |                                                                           | Dilfe (netro bifuero o miles for eling                                            |

| interval. The occurrence of these events can be used to  |
|----------------------------------------------------------|
| implement rules, such as those for starting and stopping |
| data collection. (Applicable only in Data Storage Mode.) |

#### an event rule could be defined to start collection when bit A turns ON and stop collection when bit B turns ON.

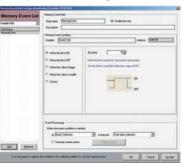

| Pattern          | Settings                                                                                       |                                                                                                    |  |  |  |  |
|------------------|------------------------------------------------------------------------------------------------|----------------------------------------------------------------------------------------------------|--|--|--|--|
| Hours/minutes    | Select to generate the scheduled event at an interval specified in units of hours and minutes. |                                                                                                    |  |  |  |  |
| Days             | Select to generate the scheduled event at an interval specified in days.                       |                                                                                                    |  |  |  |  |
| Weeks            | Select to gen                                                                                  | Select to generate the scheduled event at an interval specified in units of weeks.                                                        |  |  |  |  |
| Months           | Select to gen                                                                                  | Select to generate the scheduled event at an interval specified in units of months.                                                       |  |  |  |  |
| User defined     | Select to generate the scheduled event at a user-defined interval.                             |                                                                                                    |  |  |  |  |
| Once only        | Select to start the scheduled event once only.                                                 |                                                                                                    |  |  |  |  |
| • Actions        |                                                                                                | And Reversion Solidina Ladided<br>(a) Elas Colection   to secole Start data colection  C Execute culture action  C Execute culture action |  |  |  |  |
| Start copying    | Start copying Data collection is started.                                                      |                                                                                                    |  |  |  |  |
| Stop copying     |                                                                                                |                                                                                                    |  |  |  |  |
| Acquisition of c | Acquisition of data (one-shot) Records data once only when the condition is satisfied.         |                                                                                                    |  |  |  |  |
| Switch files     | Switch files The next file is switched to if data is being stored in multiple files.           |                                                                                                    |  |  |  |  |

## **Collection Settings Changeable during PLC Operation**

- Collection settings can be changed and collection can be restarted without turning OFF the PLC.
- Required data can be added and the collection interval can be changed even while the system is operating. Installing an SPU enables adding various systems after the system is already in operation.
- Note: The PLC cycle time increases in proportion to the number of points collected.

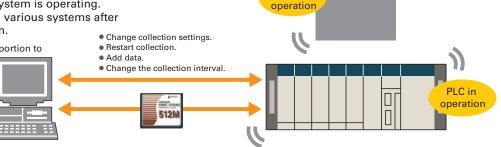

Machine in

### These functions enable the following applications simply by making settings.

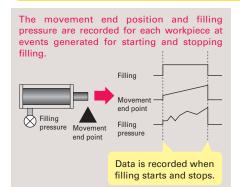

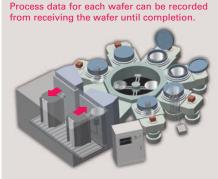

During the testing, process data can be recorded for each product from the start of tests until completion.

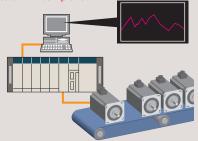

# Functions

## **Collection as Fast as 5 ms**

Data can be collected at up to 5 ms for realtime sampling in Sampling Mode.

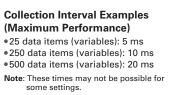

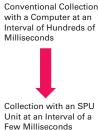

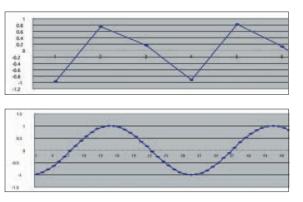

## **Recipe Function**

• The recipe function enables writing numeric data (such as production parameters) and text strings to a memory area of the PLC. Using the recipe-writing function simplifies tasks such as retooling.

(Note: The recipe function can be used only in Data Storage Mode.) \* Numeric data and text strings to be written to a memory area of the PLC must be created in advance as recipe data (i.e., a CSV file) and stored in a Memory Card in the SPU Unit.

- Ladder programming for developing recipe data is not required.
- Using the recipe function saves PLC memory by saving recipe data to a Memory Card in the SPU Unit rather than requiring saving to the PLC data memory.
- Recipe data can be written in response to a request from the PLC or from a computer or other external device.
- Numeric data and text strings can be changed even when the SPU Unit is operating.

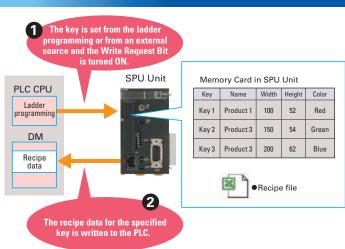

## Using FTP to Receive Recipe Files (Unit Version 2.1 or Later)

- Once you set up a Request Bit in the PLC with the SPU-Console Setup, all you have to do is turn ON the bit for the SPU Unit to function as an FTP client and receive a recipe file from the FTP server.
- A recipe file can be automatically received from the host computer (functioning as the FTP server) simply by turning ON an input to the PLC.
- You can combine the recipe function with a PT to create an application in which production parameters can be downloaded to equipment simply by pressing a button on the PT.

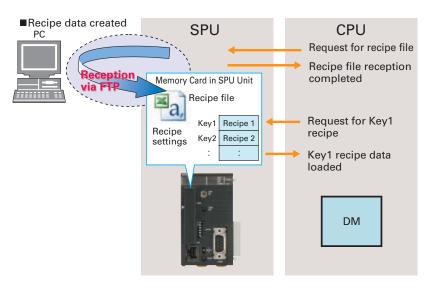

## Setting Software That Is Easier To Use than Ever Before

- Project Explorer
- SPU Unit connection destinations can be managed using the SPU-Console. SPU Unit settings can be saved as projects, edited, and managed. For example, a project that has been previously set can be copied and easily reused.
- Data Collection Status Display and Error Log Display The SPU Unit's operating status and error information can be displayed on the SPU-Console. A list can be displayed showing the status of data being collected, current errors, or error log. For example, the total time required to collect data and the total size of data collection files can be displayed.
- Importing and Exporting Variable Definitions Using CSV Files All variable definitions can be exported to CSV files. Variable definitions can then be edited using software such as spreadsheets. Also, data on units and scaling, for example, can be batch-edited using a spreadsheet and imported to the SPU-Console.
- Unit Setup Using the CX-programmer Unit setup for SPU Unit can be performed from CX-One version 2.1. IP addresses can be set from the CX-Programmer.

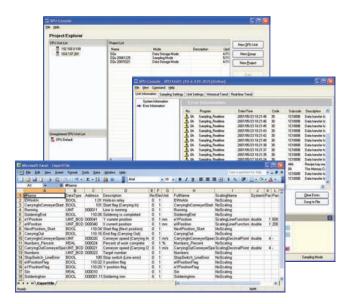

## **Report Function**

- The report function is used to display in Microsoft Excel a CSV file that was collected by the SPU Unit. This is different from simply opening the CSV file in Excel. Variable data collected by the SPU Unit can be displayed in any specified cells.
- CSV File

| ndex | c   | locktime | nano       | Sample1ndeT | fag0000 | Tag0001                                                     | Tag0002 | Tag0003               |                                                  |          |            |         |      |      |
|------|-----|----------|------------|-------------|---------|-------------------------------------------------------------|---------|-----------------------|--------------------------------------------------|----------|------------|---------|------|------|
|      | 0   | 53 03 8  | 757E+08    | 1           | 39172   | 391 72                                                      | 58133   | 1823                  |                                                  | Dis      | nla        | / in    | Eve  | ~~   |
|      | 1   | 53 03 8  | 7.64E+08   | 2           | 39172   | 391.72                                                      | 58133   | 1823                  |                                                  | DIS      | piay       | / 111   |      | LE   |
|      | 2   | 53 03 8  | 7.75E+08   | 3           | 39172   | 391.72                                                      | 58133   | 1823                  |                                                  |          |            |         |      | - 60 |
|      | 3   | 53:03:8  | 7.9E+08    | 4           | 39172   | 391.72                                                      | 58133   | 1823                  | d Inde Data Wedne                                | - Help - | Type a due |         |      |      |
|      | - 4 | 53:03.8  | 8.03E+08   | 5           | 39172   | 391.72                                                      | 58133   | 1823                  | a Tone fiers Magne                               | 04       |            |         |      |      |
|      | 5   | 53 03 8  | 817E+08    | 6           | 39172   | 391.72                                                      | 58133   | 1823                  | 1 - 1 7 1 1                                      | 8 A (1)  | 5 % 3      | C 111 • | 3. A | -    |
|      | 6   | 53/098   | R 31 EtriB | - 7         | 20170   | 991.72                                                      | 58199   | 1823                  |                                                  |          |            |         |      |      |
|      |     |          |            |             |         |                                                             | A B     | C                     | D                                                | E        | F          | G       | н    | -    |
| Sno  | -   | find     | variat     |             |         | 1                                                           |         | 1                     |                                                  | -        | 1          | ~       |      |      |
|      |     |          |            |             |         | 2                                                           | Produ   | iction Report         |                                                  |          |            |         |      |      |
| dat  | a i | s dis    | playe      | d in        |         | 3                                                           |         |                       |                                                  |          |            | _       |      |      |
|      |     |          |            |             |         | 4                                                           | Date    | 5/30/200              |                                                  |          |            |         |      | -11  |
|      |     |          |            |             |         |                                                             |         |                       |                                                  |          |            |         |      |      |
| a sj | be  | citiec   | l cell.    |             |         | 5                                                           |         | -                     |                                                  |          |            |         |      |      |
| a sj | beo | cified   | i cell.    |             |         | 5<br>8<br>7                                                 | Machine |                       | $\mathbf{N}$                                     |          |            |         |      |      |
| a sj | be  | cified   | i cell.    |             |         | 5<br>6<br>7<br>8                                            | Machine |                       |                                                  |          |            | _       |      |      |
| a si | be  | cified   | i ceii.    |             |         | 7<br>8<br>9                                                 | Machine |                       |                                                  |          |            |         |      |      |
| a sj | be  | cified   | i ceii.    |             |         | 7                                                           | Machine | Name                  |                                                  |          |            |         |      |      |
| a si | be  | cified   | i ceii.    |             |         | 7<br>8<br>9<br>10<br>11                                     | Machine |                       |                                                  | 380      | ) m        |         |      |      |
| a si | be  | cified   | i ceii.    |             |         | 7<br>8<br>9<br>10<br>11<br>12                               | Machine | Name<br>Operation     | n Time                                           |          |            | )       |      |      |
| a sj | be  | сттес    | i ceii.    |             |         | 7<br>9<br>10<br>11<br>12<br>13                              | Machine | Name<br>Operation     |                                                  | 380      |            | )       |      |      |
| a sj | be  | сттес    | i ceii.    |             |         | 7<br>8<br>9<br>10<br>11<br>12<br>13<br>14                   | Machine | Operation             | n Time<br>nge Stop Time                          | 45       | m          | )       |      |      |
| a sj | be  | cified   | i ceii.    |             |         | 7<br>8<br>9<br>10<br>11<br>12<br>13<br>14<br>15             | Machine | Name<br>Operation     | n Time<br>nge Stop Time                          |          | m          | )       |      |      |
| a sj | be  | cified   | i ceii.    |             |         | 7<br>8<br>9<br>10<br>11<br>12<br>13<br>14<br>15<br>16       | Machine | Operation<br>Tool Cha | n Time<br>nge Stop Time<br>p Time                | 45       | m          | )       |      |      |
| a si | be  | cified   | i ceii.    |             |         | 7<br>8<br>9<br>10<br>11<br>12<br>13<br>14<br>15<br>16<br>17 | Machine | Operation<br>Tool Cha | n Time<br>nge Stop Time                          | 45       | m          | )       |      |      |
| a s  | be  | cified   | i ceii.    |             |         | 7<br>8<br>9<br>10<br>11<br>12<br>13<br>14<br>15<br>16       | Machine | Operation<br>Tool Cha | n Time<br>nge Stop Time<br>p Time<br>on Quantity | 45       | m          | )       |      |      |

• The report function can be used to easily create reports, such as daily reports, from CSV files collected by the SPU Unit.

Sample templates, such as daily manufacturing reports and error logs, are provided to make it easier to create various kinds of reports.

#### CSV File

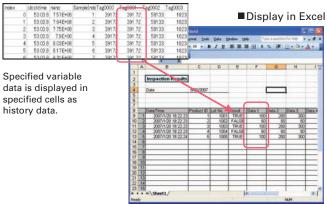

| lt                     | em                    | Specification                                                                                                    |
|------------------------|-----------------------|----------------------------------------------------------------------------------------------------|
| Model number           |                       | WS02-SPT1-V2 (SPU-Console Ver.2.2)                                                                                                    |
| Computer hardware      |                       | Computer that meets the system requirements for Microsoft Windows                                                                                     |
|                        | Display               | Super VGA (800 x 600) or better high-resolution video adapter and monitor                                                                             |
| System requirements    | os                    | Microsoft Windows XP Home Edition / Professional<br>Microsoft Windows Vista<br>Microsoft Windows 7 (32bit/64bit)<br>Microsoft Windows 8 (32bit/64bit) |
|                        | Application platform  | Microsoft.NET Framework Version 1.1<br>Microsoft.NET Framework Version 2.0                                                                            |
| Communications platfor | m FinsGateway Version | FinsGateway Version 2003                                                                                                    |

# Examples

## Semiconductor Manufacturing Equipment and Facilities

#### Advantages of Data Collection for Equipment and Facilities

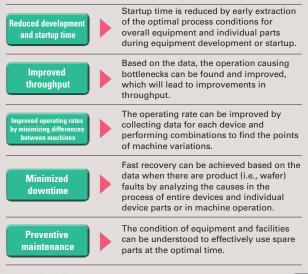

#### Features of a System Using the SPU Unit

- Data or bit signals can be read from devices (e.g., MFC or RF power supplies) in equipment via DeviceNet or using a PLC Unit to reliably collect data at high speed with an SPU Unit. Making the required settings is simple.
- Data format can be created freely for the collection data taking into account the link with the host.
- The collection interval can be set freely according to the device or part for collection.
- One file can be made of data collection starting when the chamber is entered and stopping when the chamber is exited.
- The collected data is transferred to the host for each wafer process and each lot.
- The file name can be set to the collection time or device name when it is transferred.

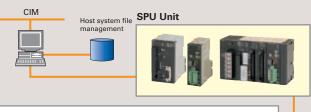

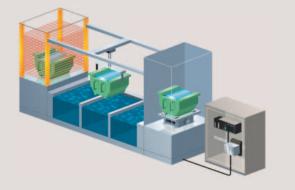

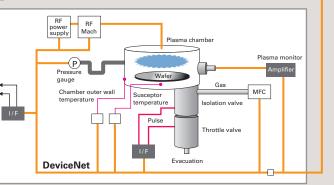

## **Auto Parts Production Line**

#### Benefits of Data Collection for Equipment and Facilities

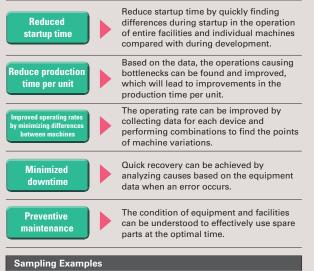

Monitor the deterioration of an actuator (e.g., monitoring the time from the starting edge to the stopping edge).
 Monitor interlocks between robots (e.g., the interlock signal times)

Monitor motor deterioration trends (e.g., monitoring the ON time, revolutions,

and speed).

#### Features of a System Using the SPU Unit

- Data can be collected from equipment controlled by a PLC without restrictions
- Collection data can be formatted without restrictions.
- Collection intervals can be set freely according to the device or part for collection.
- One file can be made of data collection starting and stopping according to machine timing.
- Data can be transferred to the host system without turning OFF the PLC controlling the system.
- Settings for the items to be collected can also be changed without turning OFF the PLC.

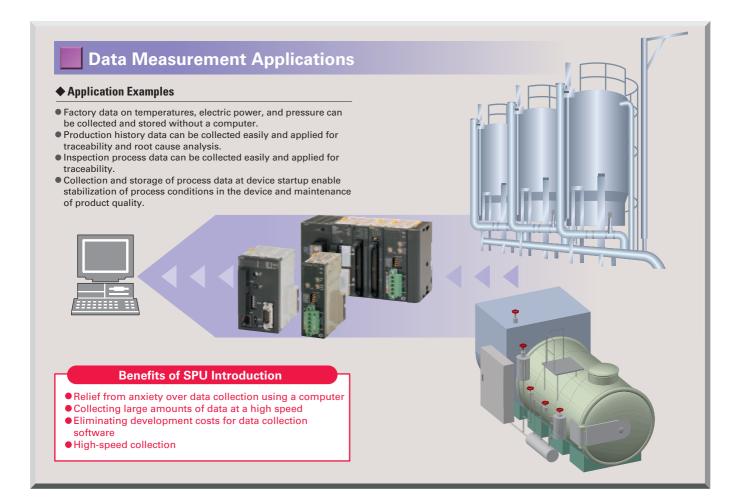

## Applications for Facility Improvement, Troubleshooting, and Preventive Maintenance

#### Application Examples

- Electronic management of data on operation of machines and facilities enables precise measurement for improvement of the production time per unit without using a conventional stopwatch.
- Electronic management of data on operation of machines and facilities enables troubleshooting based on data rather than the conventional reliance on experience or intuition. Even non-expert employees can perform troubleshooting to minimize downtime.
- The efficiency of preventive measures can be improved for remote machines by transferring operation data and enabling prediction of causes.
- Electronic management of data on operation of machines and facilities enables understanding of equipment trends and assists in preventive maintenance.

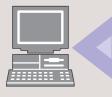

#### **Benefits of SPU Introduction**

- Collect data at the same interval as the PLC cycle time
- Collecting large amounts of data at a high speed
- Eliminating development costs for data collection software
- Electronic management of data on operation of devices for analysis and understanding of trends

## Data Management Middleware for the SYSMAC SPU

- The Data Management Middleware for the SPU Unit is Windows-based software for transferring data files collected by the SPU Unit to the computer and managing the files.
- The CSV files can be transferred to a computer by setting only the CSV files the user wants to transfer. It is not necessary to install or set up FTP server software on the computer.
- The data collected by the SPU Unit is automatically stored in an untitled table as a database. It isn't necessary to create a program to store data to the database, reducing the cost of system development. (This is a new version-2 function.)
- The user can select a name and folder when copying the data files to the computer.
   Files can be copied with easily distinguished names, for
- example, by adding the collection date and time to a chosen character string such as "Device1."
- The SPU Unit will continue recording data even if the computer is turned OFF because of a network interruption or other cause.
- Copying can be resumed from a data file if it is not already transferred. Data collection systems can therefore be established with strong resistance against system disturbances.
- The SPU Unit time and CPU Unit time can be periodically set to the computer time automatically.

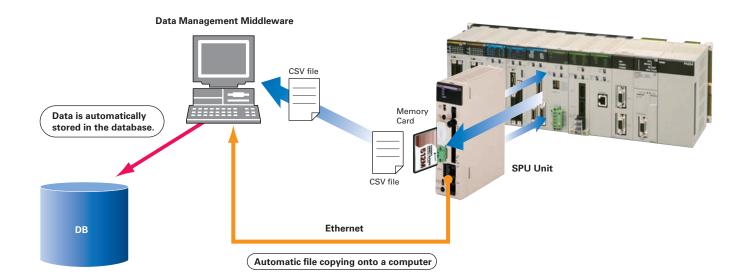

| ltem                                                                                                    |                                  | Specification                                                                                                    |                                                             |  |  |  |
|----------------------------------------------------------------------------------------------------|----------------------------------|----------------------------------------------------------------------------------------------------|-------------------------------------------------------------|--|--|--|
| Мос                                                                                                    | del                              | WS02-EDMC1-V2                                                                                                    |                                                             |  |  |  |
|                                                                                                    | Computer                         | Personal computer with a Pentium, Celeron, or equivalent processor                                                                                                    |                                                             |  |  |  |
|                                                                                                    | Display                          | SVGA (800 x 600) or better high-resolution video adapter and monitor                                                                                                    |                                                             |  |  |  |
| System requirements         Microsoft Windows 8 (32bit/64bit)<br>Microsoft Windows 7 (32bit/64bit)<br>Microsoft Windows Vista<br>Microsoft Windows XP Professional<br>Microsoft Windows Server 2012<br>Microsoft Windows Server 2012<br>Microsoft Windows Server 2008 |                                  |                                                                                                    |                                                             |  |  |  |
|                                                                                                    | Platform (execution environment) | Microsoft NET Framework Version 1.1<br>Microsoft Data Access Components (MDAC) 2.6 or higher                                                                                                    |                                                             |  |  |  |
| Communicatio                                                                                                    | ons platform                     | FinsGateway Version2003                                                                                                    |                                                             |  |  |  |
| Other require                                                                                                    | ed software                      | The separate SPU-Console is required to make SPU Unit settings.                                                                                                    |                                                             |  |  |  |
|                                                                                                    |                                  | Number of copies                                                                                                    | Up to 256 copies can be set.                                |  |  |  |
|                                                                                                    |                                  | Initial start condition                                                                                                    | Automatic startup when computer starts or use Start Button. |  |  |  |
| Cometer                                                                                                    |                                  | Storage location Any folder                                                                                                    |                                                             |  |  |  |
| Copy functions                                                                                                    |                                  | Storage file name         The file name can be created automatically by combining the followin<br>string formats: Any user-set string, copied name, copy-source Unit<br>name, copy date (year, month, day) and time, copied file's serial<br>number, date/time of the first record in the file, or date/time of the last |                                                             |  |  |  |
|                                                                                                    |                                  | Number of stored databases                                                                                                    | Up to 65 databases can be set.                              |  |  |  |
| Database stora                                                                                                    | age functions                    | Initial start condition                                                                                                    | Automatic startup when computer starts or use Start Button. |  |  |  |
|                                                                                                    |                                  | Applicable database formats                                                                                                    | Microsoft Access, Microsoft SQL Server, Oracle Database     |  |  |  |

#### General Specifications

|                        | ltem                                                                         | Specif                                                                                                    | ication                                                                                 |  |  |  |
|------------------------|------------------------------------------------------------------------------|----------------------------------------------------------------------------------------------------|-----------------------------------------------------------------------------------------|--|--|--|
| App                    | licable PLCs                                                                 | CS Series                                                                                                    | CJ Series                                                                               |  |  |  |
| Unit model number      |                                                                              | CS1W-SPU01/02-V2                                                                                                    | CJ1W-SPU01-V2                                                                           |  |  |  |
| Uni                    | t classification                                                             | CPU Bus Unit                                                                                                    |                                                                                         |  |  |  |
| Uni                    | t number                                                                     | 0 to F                                                                                                    |                                                                                         |  |  |  |
| Mo                     | unting location                                                              | 16 Unit max. (See note 1.)                                                                                                    |                                                                                         |  |  |  |
| No.<br>PLC             | of Units per                                                                 | CPU Backplane or CS-series<br>Expansion Backplane (Cannot be<br>mounted to C200H Expansion I/O<br>Rack or SYSMAC BUS Remote I/O<br>Slave Rack.)                   | CPU Rack or Expansion Rack                                                              |  |  |  |
|                        | PC card slot                                                                 | PC card Type II, 1 slot (Conforms to PC<br>Card Standard Release 8.0.)<br>Used by mounting Memory Card (see<br>note 2.) and Memory Card Adapter<br>(see note 3.). | CF Card Type I/II, 1 slot (Conforms to<br>Compact Flash Specification<br>Revision 1.4.) |  |  |  |
| Interfaces             | LAN ports                                                                    | CS1W-SPU01: One port<br>(10/100Base-TX)<br>CS1W-SPU02: Two ports<br>(10/100Base-TX)                                                                               | One port (10/100Base-TX)                                                                |  |  |  |
|                        | UPS power<br>interruption input                                              | Connect the power interruption<br>signal output line from the UPS.                                                                                                |                                                                                         |  |  |  |
|                        | Serial port                                                                  | (For future expansion)                                                                                                    | Connection to a UPS for power<br>interruption notification                              |  |  |  |
|                        | Unit number<br>switch (UNIT)                                                 | Rotary switch: Sets the unit number of the Unit as a CPU Bus Unit.                                                                                                |                                                                                         |  |  |  |
| eration                | Select switch<br>(SELECT)                                                    | Toggle switch: Sets the number of the command to execute.                                                                                                    |                                                                                         |  |  |  |
| and ope                | Enter button<br>(ENTER)<br>Pushbutton switch: Confirms and starts<br>(ENTER) |                                                                                                    | execution of the command                                                                |  |  |  |
| Settings and operation | DIP switch<br>(DIPSW)                                                        | DIP switch: System settings                                                                                                    |                                                                                         |  |  |  |
| Se                     | Card button                                                                  | Pushbutton switch: Pressed to remove the Memory Card inserted in th<br>card slot. Removing the Memory Card will be enabled.                                       |                                                                                         |  |  |  |
| suo                    | LED                                                                          | RUN, ERC, ERH, COMM, LAN1,<br>LAN2, CARD, PF-IN                                                                                                    | RUN, ERC, ERH, COMM,<br>LAN, CARD                                                       |  |  |  |
| Indications            | 7-segment<br>display                                                         | Displays error information and operatir     Displays the command number set on t     Displays the IP address.                                                     |                                                                                         |  |  |  |
| App                    | proved standards                                                             | UL508/UL1604 and EC Directives                                                                                                    |                                                                                         |  |  |  |

#### Standard Models

| Model            | Name                                                 | Specification                    |  |
|------------------|------------------------------------------------------|----------------------------------|--|
| CS1W-SPU01-V2    | SPU Main Unit (Ver. 2.2)<br>for the CS Series        | One LAN port, PC card slot       |  |
| CS1W-SPU02-V2    | SPU Main Unit (Ver. 2.2)<br>for the CS Series        | Two LAN ports, one PC card slot  |  |
| CJ1W-SPU01-V2    | SPU Main Unit (Ver. 2.2)<br>for the CJ Series        | One LAN port, CF Card slot       |  |
| WS02-SPTC1-V2    | SPU-Console (Ver.2.2)                                | SPU Unit Setting Software        |  |
| WS02-EDMC1-V2    | SPU Unit Data<br>Management Middleware<br>(Ver. 2.1) | Optional software                |  |
| WS02-EDMC1-V2L05 | SPU Unit Data<br>Management Middleware<br>(Ver. 2.1) | Optional software, five licenses |  |
| HMC-AP001        | Memory Card Adapter                                  | Compact flash-PC card adapter    |  |
| HMC-EF183        | Memory Card (See note 2.)                            | 128-MB compact flash card        |  |
| HMC-EF283        | Memory Card (See note 2.)                            | 256-MB compact flash card        |  |
| HMC-EF583        | Memory Card (See note 2.)                            | 512-MB compact flash card        |  |

 Note 1: The Setting Software is required to set the SPU Unit.

 2: A Memory Card is required.

 3: SPU-Console versions lower than 2.0 cannot connect to SPU Units with unit versions of 2.0 or later.

#### Functional and Performance Specifications

|                 |                                                  | tem                               |                                                                                                    | Specification                                                                                                    |  |  |  |  |
|-----------------|--------------------------------------------------|-----------------------------------|----------------------------------------------------------------------------------------------------|----------------------------------------------------------------------------------------------------|--|--|--|--|
|                 |                                                  | Sampling                          |                                                                                                    | npling: 1 pattern                                                                                                    |  |  |  |  |
|                 |                                                  | patterns                          |                                                                                                    | pling: Up to 3 patterns<br>ne following methods can be used:                                                                                                    |  |  |  |  |
|                 | Ð                                                |                                   | <ul> <li>Start autom</li> </ul>                                                                                                    | atically when SPU Unit is started.<br>n SPU-Console operation.                                                                                                    |  |  |  |  |
|                 | Mode                                             | Starting<br>methods               | <ul> <li>Start with t</li> </ul>                                                                                                    | he SPU Units front-panel command buttons.<br>command number.)                                                                                                    |  |  |  |  |
|                 | ling                                             |                                   |                                                                                                    | he CPU Units ladder program.                                                                                                    |  |  |  |  |
|                 | Sampling Mode                                    |                                   | User-specifie<br>Realtime san                                                                                                    | ed intervals:<br>npling: 5 ms min.                                                                                                    |  |  |  |  |
|                 |                                                  | Interval                          | Normal sam                                                                                                    | ping: 100 ms min.<br>cases, the sampling cannot be performed faster than the CPU                                                                                                    |  |  |  |  |
|                 |                                                  |                                   | Unit's                                                                                                    | cycle time. The actual sampling interval will always be longer than<br>U Unit's cycle time even if the sampling interval is set shorter than                                                    |  |  |  |  |
|                 |                                                  |                                   | the cyc                                                                                                    | le time.                                                                                                    |  |  |  |  |
|                 |                                                  | Data Collec-<br>tion Patterns     | Basic Collect<br>Data Collecti                                                                                                    | ion Pattern: 1 pattern (required)<br>on Patterns: Up to 64 patterns                                                                                                    |  |  |  |  |
|                 |                                                  |                                   |                                                                                                    | Any one of the following methods can be used:<br>• Start when a specified event occurs. (Use a memory                                                                                           |  |  |  |  |
|                 |                                                  |                                   | Basic                                                                                                    | event or scheduled event. For details, see the description<br>of Data Collection Patterns.)                                                                                                    |  |  |  |  |
|                 | <u>(ک</u>                                        |                                   | Collection<br>Pattern                                                                                                    | Start automatically when SPU Unit is started.     Start with an SPU-Console operation.                                                                                                    |  |  |  |  |
|                 | er on                                            |                                   | (required)                                                                                                    | <ul> <li>Start with the SPU Units front-panel command<br/>buttons. (Specify the command number.)</li> </ul>                                                                                     |  |  |  |  |
|                 | or lat                                           | Starting                          |                                                                                                    | Start from the CPU Units ladder program.                                                                                                    |  |  |  |  |
|                 | r. 1.2                                           | methods                           |                                                                                                    | <ul> <li>Either of the following methods can be used to<br/>start when an event occurs:</li> </ul>                                                                                              |  |  |  |  |
| ß               | it Ve                                            |                                   | Data<br>Collection                                                                                                    | Memory events:<br>Start when a CPU Unit bit or word value matches a specified                                                                                                    |  |  |  |  |
| Sampling        | e (Ur                                            |                                   | Patterns<br>1 to 64                                                                                                    | condition. Up to 500 memory events can be specified.                                                                                                    |  |  |  |  |
| Sa              | Mod                                              |                                   | 1 10 01                                                                                                    | Scheduled events:<br>Start at a specified time or time interval. Up to 16                                                                                                    |  |  |  |  |
|                 | Data Storage Mode (Unit Ver. 1.2 or later only)  |                                   |                                                                                                    | scheduled events can be specified.                                                                                                    |  |  |  |  |
|                 | ata St                                           |                                   |                                                                                                    | d intervals:<br>ion Pattern: 5 ms min.<br>on Patterns: 100 ms min.                                                                                                    |  |  |  |  |
|                 | Q                                                |                                   | Note 1: The D                                                                                                    | ata Collection Patterns use the data collected by the Basic                                                                                                    |  |  |  |  |
|                 |                                                  | Interval                          | Patte                                                                                                    | ction Pattern, so the data will be collected at the Basic Collection<br>rn's interval even if the Data Collection Pattern's interval is set<br>er than the Basic Collection Pattern's interval. |  |  |  |  |
|                 |                                                  |                                   | 2. The ac                                                                                                    | ter than the Basic Collection Pattern's interval.<br>:tual Basic Collection Pattern interval will always be longer than<br>:PU Unit's cycle time even if the sampling interval is set shorter   |  |  |  |  |
|                 |                                                  |                                   |                                                                                                    | the cycle time.                                                                                                    |  |  |  |  |
|                 | te<br>later)                                     |                                   |                                                                                                    |                                                                                                    |  |  |  |  |
|                 | Data Storage Mode<br>(unit version 2.0 or later  | Copy options                      |                                                                                                    | ion Patterns: Setting not possible.                                                                                                    |  |  |  |  |
|                 | Storag                                           |                                   | Other Data C                                                                                                    | Collection Patterns: Up to 10 patterns                                                                                                    |  |  |  |  |
|                 | Data S<br>(unit v                                |                                   |                                                                                                    |                                                                                                    |  |  |  |  |
|                 |                                                  | Applicable<br>CPU Unit I/O        | CIO Area, WI                                                                                                    | R Area, HR Area, AR Area, DM Area, and                                                                                                    |  |  |  |  |
|                 |                                                  | memory areas                      |                                                                                                    | ks 0 to C (0 to 18: CJ2)                                                                                                    |  |  |  |  |
|                 |                                                  |                                   | Specify the desired CPU Unit I/O memory area (data area) with a variable.                                                                                                    |                                                                                                    |  |  |  |  |
|                 | qe                                               | Specifying<br>I/O memory<br>areas | The data type can be specified with the variable.<br>The variables can be managed in groups.                                                                                           |                                                                                                    |  |  |  |  |
|                 | e Mo                                             |                                   | Variable data                                                                                                    | BOOL, INT, UINT, DINT, UDINT, REAL, LREAL, STRING,                                                                                                    |  |  |  |  |
|                 | torag                                            |                                   | types                                                                                                    | CHANNEL, UINT_BCD, UDINT_BCD, WORD, DWORD, CHANNEL_BLOCK                                                                                                    |  |  |  |  |
|                 | Data Storage Mode                                | Maximum<br>number of<br>variables | 7,776 words                                                                                                    | total for all variables                                                                                                    |  |  |  |  |
|                 | and                                              | variables                         |                                                                                                    | or not to use a record condition.                                                                                                    |  |  |  |  |
|                 | Mode                                             | Record<br>Condition               | If a record condition is used, sampling data is stored within the SPU Unit<br>only when the record condition is met. For example, sampling data can                                    |                                                                                                    |  |  |  |  |
|                 | Sampling Mode                                    | setting                           | only when the record condition is met. For example, sampling data can<br>be recorded only while a specified bit is ON or a specified word contains a<br>particular value (comparison). |                                                                                                    |  |  |  |  |
|                 | Samp                                             | Data                              | CPU Bus Uni                                                                                                    |                                                                                                    |  |  |  |  |
|                 |                                                  | exchange<br>with the              | <ul> <li>CPU Unit to SPU Unit: Command execution (such as<br/>starting/stopping sampling, clearing a sampling file, or saving<br/>a sampling file).</li> </ul>                         |                                                                                                    |  |  |  |  |
|                 |                                                  | CPU Unit                          | SPU Unit to                                                                                                    | CPU Unit: SPU Unit status information                                                                                                    |  |  |  |  |
|                 |                                                  | Collected data file               | CSV files                                                                                                    | Indices (record number), time stamps (hh:mm:ss:ms),<br>ns, sampling indices (serial numbers starting at 0 when                                                                                  |  |  |  |  |
|                 |                                                  | format                            | Record<br>contents                                                                                                    | sampling is started), data for each symbol delimited<br>with comma, records delimited with carriage returns                                                                                     |  |  |  |  |
|                 |                                                  |                                   |                                                                                                    | e following methods can be used.                                                                                                    |  |  |  |  |
|                 |                                                  | Number of<br>sampling             | <ul> <li>A time period</li> </ul>                                                                                                    | r of records can be specified.<br>Jd can be specified. (The number of records is calculated<br>by from the time period and interval between camples.)                                           |  |  |  |  |
|                 | 'n                                               | result<br>records                 | <ul> <li>With a versi</li> </ul>                                                                                                    | ly from the time period and interval between samples.)<br>on 1.2 or later SPU Unit, the number of records                                                                                       |  |  |  |  |
| 19              | Saving mes                                       | stored in one file                | collection is                                                                                                    | Inspecified. (In this case, data is added to the file until data<br>stopped. Records are added to one file from the start of<br>on until the and !                                              |  |  |  |  |
|                 | JIVEC                                            |                                   |                                                                                                    | on until the end.)<br>ectly storing the values collected from the CPU Unit's I/O                                                                                                    |  |  |  |  |
|                 |                                                  | Scaling                           | memory, the                                                                                                    | collected values can be scaled with a linear equation or limit range before storage (unit version 1.2 or later).                                                                                |  |  |  |  |
|                 |                                                  | File size                         | 2 GB per file                                                                                                    |                                                                                                    |  |  |  |  |
|                 |                                                  | Record size                       | Specified by                                                                                                    | user.                                                                                                    |  |  |  |  |
|                 |                                                  | Number of<br>records              |                                                                                                    | user or calculated automatically.                                                                                                    |  |  |  |  |
|                 |                                                  | Saving<br>method                  | Data can be<br>(up to 1,200                                                                                                    | saved to a single file or multiple files<br>files).                                                                                                    |  |  |  |  |
|                 | su                                               | Windows<br>network                |                                                                                                    | Nemory Card inserted in the PC card slot in the SPU                                                                                                    |  |  |  |  |
|                 | communications                                   | shared folders                    |                                                                                                    | shared with a Windows XP, Vista, 7 or 8 computer.                                                                                                    |  |  |  |  |
| Network         | inumi                                            | FTP<br>FINS                       |                                                                                                    | nd client provided.                                                                                                    |  |  |  |  |
| Netv            | com                                              | communi-                          |                                                                                                    | r to execute FINS commands<br>transfer FINS messages                                                                                                    |  |  |  |  |
|                 |                                                  | Number of                         |                                                                                                    |                                                                                                    |  |  |  |  |
|                 | er)                                              | fields                            | 10,000<br>File format:                                                                                                    | CSV                                                                                                    |  |  |  |  |
|                 | de<br>or late                                    | Recipe files                      |                                                                                                    | is restricted by the file size that can be stored in the recipe                                                                                                    |  |  |  |  |
| lion            | e Mod                                            | Num                               | Records: Sp                                                                                                    | ecified by the user.                                                                                                    |  |  |  |  |
| Recipe function | Data Storage Mode<br>(unit version 2.0 or later) | Number of<br>records              | the recipe for                                                                                                    |                                                                                                    |  |  |  |  |
| ecipe           | lata S<br>init v€                                | Writing                           | the specified                                                                                                    |                                                                                                    |  |  |  |  |
| œ               | 03                                               | method                            |                                                                                                    | region method: Data is written to continuous memory                                                                                                    |  |  |  |  |
|                 |                                                  |                                   |                                                                                                    |                                                                                                    |  |  |  |  |

### Dimensions (mm)

#### CS1W-SPU01/02-V2

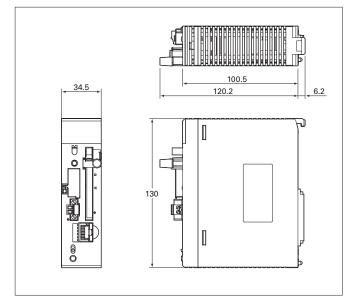

#### CJ1W-SPU01-V2

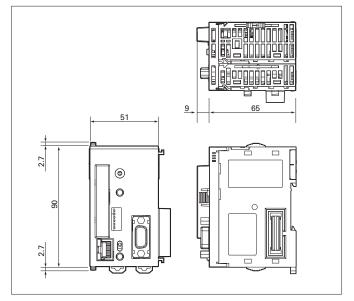

 The application examples provided in this catalog are for reference only. Check functions and safety of the equipment before use.
 Never use the products for any application requiring special safety requirements, such as nuclear energy control systems, railroad systems, aviation systems, medical equipment, amusement machines, vehicles, safety equipment, or other application invalving serious risk to life or property, without ensuring that the system as a whole has been designed to address the risks, and that the OMRON products are properly rated and installed for the intended use within the overall equipment or system.

| Warranty and Limitations of Liability                                                                                                    | LIMITATIONS OF LIABILITY<br>OMRON SHALL NOT BE RESPONSIBLE FOR SPECIAL, INDIRECT, OR CONSEQUENTIAL                                                                                                    |
|----------------------------------------------------------------------------------------------------|----------------------------------------------------------------------------------------------------|
| WARRANTY<br>OMRON's exclusive warranty is that the products are free from defects in materials and<br>workmanship for a period of one year (or other period if specified) from date of sale by                                                                                                   | DAMAGES, LOSS OF PROFITS, OR COMMERCIAL LOSS IN ANY WAY CONNECTED WITH<br>THE PRODUCTS, WHETHER SUCH CLAIM IS BASED ON CONTRACT, WARRANTY,<br>NEGLIGENCE, OR STRICT LIABILITY.                                            |
| OMRON.<br>OMRON MAKES NO WARRANTY OR REPRESENTATION, EXPRESS OR IMPLIED,                                                                                                    | In no event shall the responsibility of OMRON for any act exceed the individual price of the<br>product on which liability is asserted.                                                                                   |
| REGARDING MARAES NO WARRAWT FOR HERRESEN FAILON, EARNESS ON IMPLED,<br>REGARDING NON-INFRINGEMENT, MERCHANTABILITY, OR FITNESS FOR PARTICULAR<br>PURPOSE OF THE PRODUCTS. ANY BUYER OR USER ACKNOWLEDGES THAT THE BUYER<br>OR USER ALONE HAS DETERMINED THAT THE PRODUCTS WILL SUITABLY MEET THE | IN NO EVENT SHALL OMRON BE RESPONSIBLE FOR WARRANTY, REPAIR, OR OTHER<br>CLAIMS REGARDING THE PRODUCTS UNLESS OMRON'S ANALYSIS CONFIRMS THAT THE<br>PRODUCTS WERE PROPERLY HANDLED, STORED, INSTALLED, AND MAINTAINED AND |
| REQUIREMENTS OF THEIR INTENDED USE. OMRON DISCLAIMS ALL OTHER WARRANTIES, EXPRESS OR IMPLIED.                                                                                                    | NOT SUBJECT TO CONTAMINATION, ABUSE, MISUSE, OR INAPPROPRIATE MODIFICATION OR REPAIR.                                                                                                    |

#### Note: Do not use this document to operate the Unit.

#### **OMRON** Corporation **Industrial Automation Company** Authorized Distributor: Tokyo, JAPAN Contact: www.ia.omron.com Regional Headquarters OMRON EUROPE B.V. **OMRON ELECTRONICS LLC** One Commerce Drive Schaumburg, Wegalaan 67-69-2132 JD Hoofddorp IL 60173-5302 U.S.A. The Netherlands Tel: (31)2356-81-300/Fax: (31)2356-81-388 Tel: (1) 847-843-7900/Fax: (1) 847-843-7787 OMRON ASIA PACIFIC PTE. LTD. OMRON (CHINA) CO., LTD.

No. 438A Alexandra Road # 05-05/08 (Lobby 2), Alexandra Technopark, Singapore 119967 Tel: (65) 6835-3011/Fax: (65) 6835-2711

Room 2211, Bank of China Tower, 200 Yin Cheng Zhong Road, PuDong New Area, Shanghai, 200120, China Tel: (86) 21-5037-2222/Fax: (86) 21-5037-2200

© OMRON Corporation 2013 All Rights Reserved. In the interest of product improvement, specifications are subject to change without notice.

CSM\_1\_1\_0913 Cat. No. V301-E1-07

Printed in Japan 0913 (1105)